## Amplificador de gráficos de Alienware User's Guide (Guía del usuario)

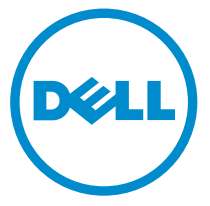

Modelo reglamentario: Z01G Tipo reglamentario: Z01G001

# Notas, precauciones y avisos

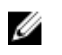

NOTA: Una NOTA proporciona información importante que le ayuda a utilizar mejor su equipo.

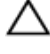

PRECAUCIÓN: Una PRECAUCIÓN indica la posibilidad de daños en el hardware o la pérdida de datos, y le explica cómo evitar el problema.

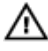

AVISO: Un mensaje de AVISO indica el riesgo de daños materiales, lesiones corporales o incluso la muerte.

Copyright **©** 2014 Dell Inc. Todos los derechos reservados. Este producto está protegido por leyes internacionales y de los Estados Unidos sobre los derechos de autor y la protección intelectual. Dell™ y el logotipo de Dell son marcas comerciales de Dell Inc. en los Estados Unidos y en otras jurisdicciones. El resto de marcas y nombres que se mencionan en este documento, puede ser marcas comerciales de las compañías respectivas.

2014 - 10

Rev. A00

# Tabla de contenido

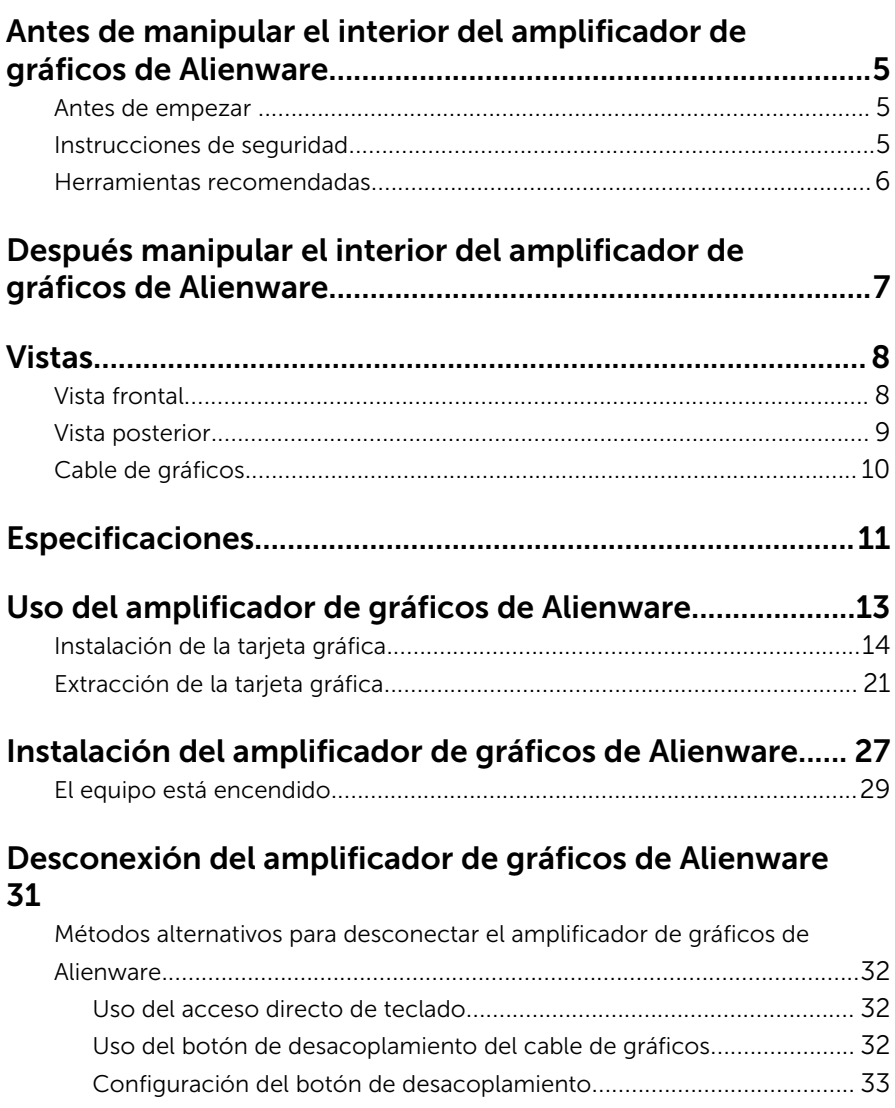

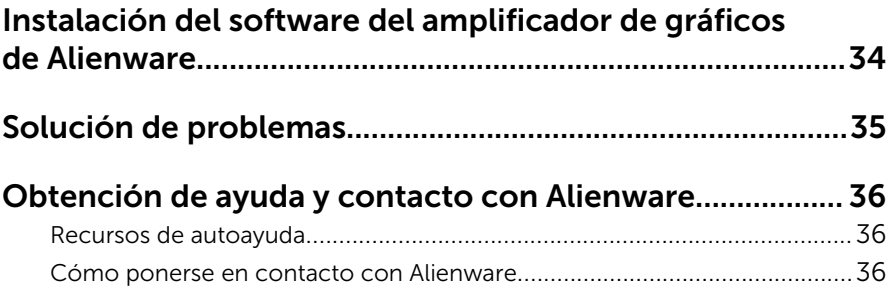

### <span id="page-4-0"></span>Antes de manipular el interior del amplificador de gráficos de Alienware

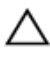

PRECAUCIÓN: Para evitar dañar los componentes y las tarjetas, manipúlelos por sus bordes y no toque las patas ni los contactos.

NOTA: Las imágenes de este documento pueden ser diferentes de su Ø dispositivo en función de la configuración que haya solicitado.

### Antes de empezar

- 1 Desconecte el dispositivo y todos los dispositivos conectados de las tomas de alimentación eléctrica.
- 2 Desconecte del dispositivo todos los cables, como cables de teléfono, cables de red, etc.
- **3** Desconecte del dispositivo todos los periféricos, como teclados, ratón, monitores, etc.

### Instrucciones de seguridad

Utilice las siguientes directrices de seguridad para proteger su equipo de posibles daños y para garantizar su seguridad personal.

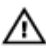

AVISO: Antes de trabajar dentro del dispositivo, lea la información de seguridad que se adjunta. Para obtener información adicional sobre prácticas recomendadas, visite la página principal de la Regulación de cumplimiento en dell.com/regulatory\_compliance.

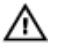

AVISO: Desconecte todas las fuentes de alimentación antes de abrir la cubierta o los paneles del dispositivo. Una vez que termine de trabajar en el interior, vuelva a colocar todas las cubiertas, paneles y tornillos antes de conectarlo a la fuente de alimentación.

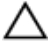

PRECAUCIÓN: Para no dañar el dispositivo, asegúrese de que la superficie de trabajo sea plana y esté limpia.

<span id="page-5-0"></span>PRECAUCIÓN: Para evitar dañar los componentes y las tarjetas, manipúlelos por sus bordes y no toque las patas ni los contactos.

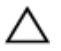

PRECAUCIÓN: Los técnicos de servicio especializados son las únicas personas autorizadas para retirar las cubiertas y acceder a los componentes internos del dispositivo. Consulte las instrucciones de seguridad para obtener información completa sobre las precauciones de seguridad, trabajo dentro del dispositivo y la protección contra descargas electrostáticas.

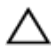

PRECAUCIÓN: Antes de tocar cualquier parte del interior del dispositivo, descargue la electricidad estática de su cuerpo; para ello, toque una superficie metálica sin pintar, como el metal de la parte posterior del equipo. Mientras trabaja, toque periódicamente una superficie metálica sin pintar para disipar la electricidad estática y evitar que los componentes internos resulten dañados.

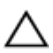

PRECAUCIÓN: Cuando desconecte un cable, tire de su conector o de su lengüeta de tiro, no tire directamente del cable. Algunos cables tienen conectores con lengüetas de bloqueo o tornillos de apriete manual que debe desenganchar antes de desconectar el cable. Al desconectar los cables, manténgalos alineados para evitar que sus patas se doblen. Al conectar los cables, asegúrese de que los puertos y conectores estén orientados y alineados correctamente.

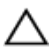

PRECAUCIÓN: Para desenchufar un cable de red, desconéctelo primero del dispositivos y, a continuación, del dispositivo de red.

### Herramientas recomendadas

Los procedimientos de este documento podrían requerir el uso de las siguientes herramientas:

• Destornillador Philips

### <span id="page-6-0"></span>Después manipular el interior del amplificador de gráficos de Alienware

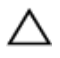

#### PRECAUCIÓN: Dejar tornillos sueltos o flojos en el interior del dispositivo puede dañarlo de forma importante.

- 1 Coloque todos los tornillos y asegúrese de que ningún tornillo suelto permanezca en el interior del dispositivo.
- 2 Conecte cualquier dispositivo externo, periféricos y los cables que haya quitado antes de trabajar en el equipo.
- **3** Vuelva a colocar las tarjetas multimedia, discos y cualquier otra pieza que haya extraído antes de trabajar en el equipo.
- 4 Conecte el equipo y todos los dispositivos conectados a la toma eléctrica.
- 5 Encienda el dispositivo.

# <span id="page-7-0"></span>Vistas

Este capítulo muestra las funciones disponibles en el amplificador de gráficos de Alienware.

### Vista frontal

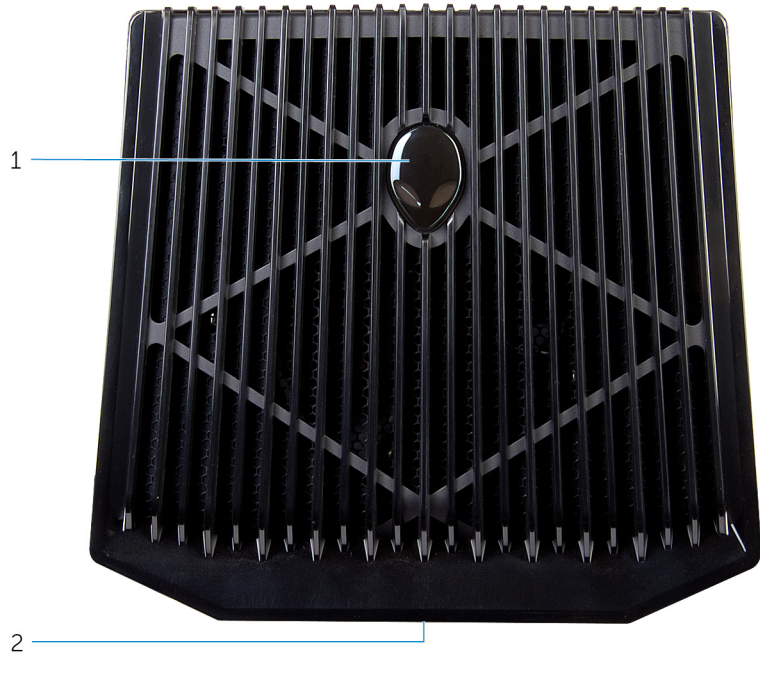

1 Indicador luminoso de estado de 2 AlienHead/Acoplamiento

Etiqueta de servicio/etiquetas normativas

### <span id="page-8-0"></span>Vista posterior

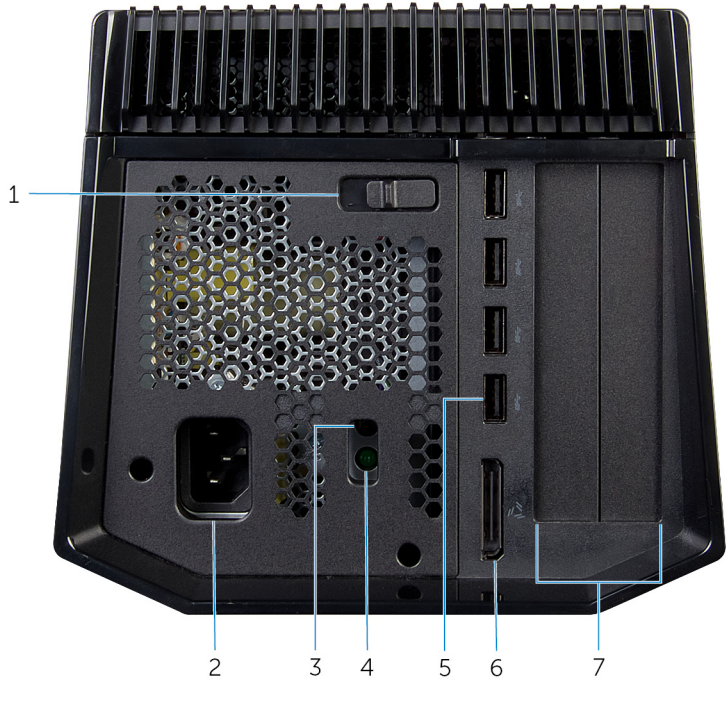

- 
- Botón de diagnóstico de la fuente de alimentación
- 
- Ranura para tarjeta gráfica
- Pestillo de liberación 2 Puerto de alimentación
	- Indicador luminoso de estado de la fuente de alimentación
- Puertos USB 3.0 (4) 6 Puerto de gráficos externos

### <span id="page-9-0"></span>Cable de gráficos

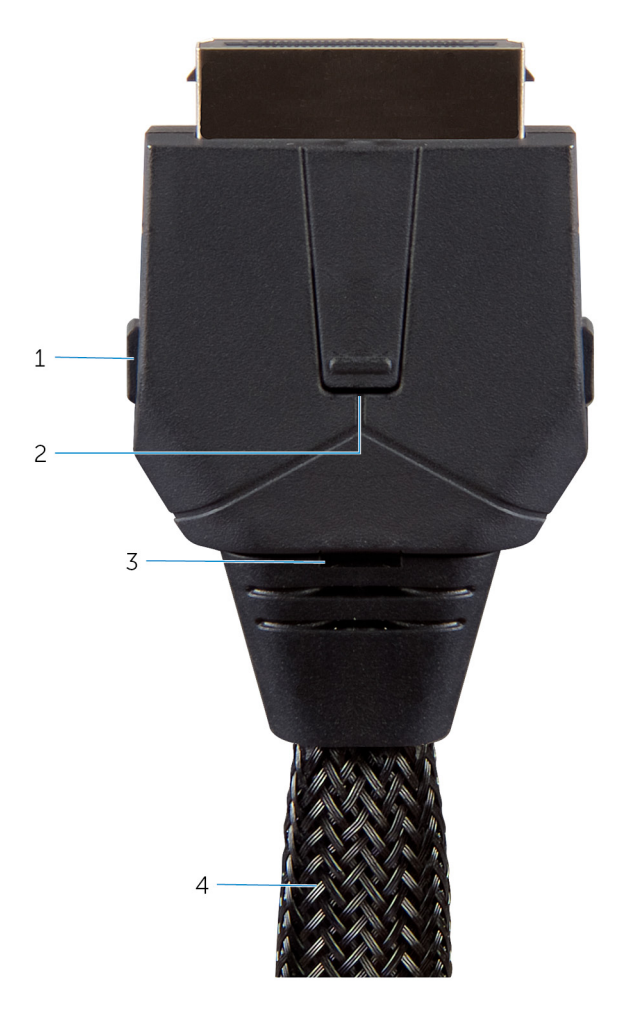

- 1 Ganchos de liberación (2) 2 Botón de desacoplamiento
- 3 Indicador luminoso de estado de acoplamiento
- - Cable de gráficos

## <span id="page-10-0"></span>Especificaciones

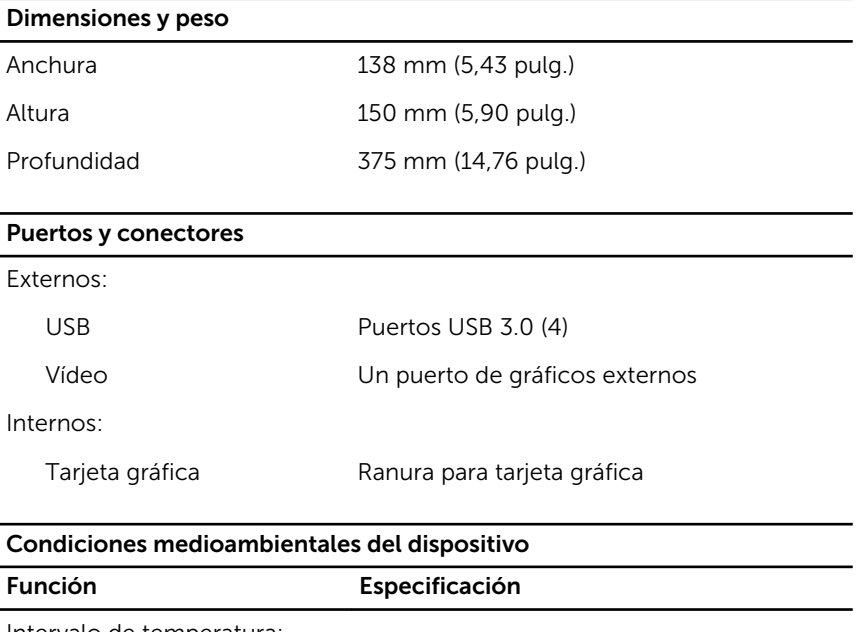

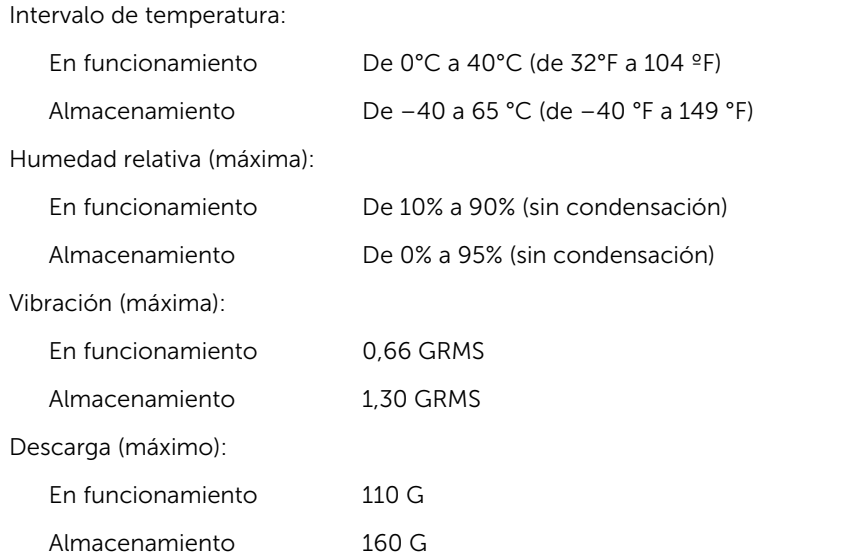

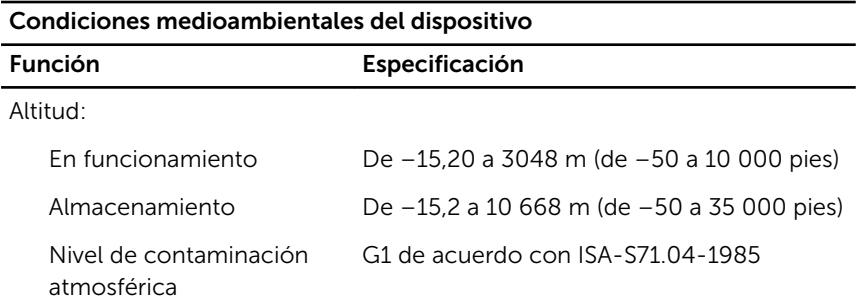

## <span id="page-12-0"></span>Uso del amplificador de gráficos de Alienware

En esta sección se proporcionan los procedimientos sobre cómo instalar y desinstalar la tarjeta gráfica.

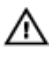

AVISO: Desconecte todos los cables antes de trabajar en el interior del dispositivo.

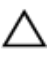

PRECAUCIÓN: Maneje los componentes con cuidado. Sujete la tarjeta por las esquinas.

### <span id="page-13-0"></span>Instalación de la tarjeta gráfica

**NOTA:** La tarjeta gráfica se vende por separado.

1 Deslice el pestillo de liberación para liberar la cubierta.

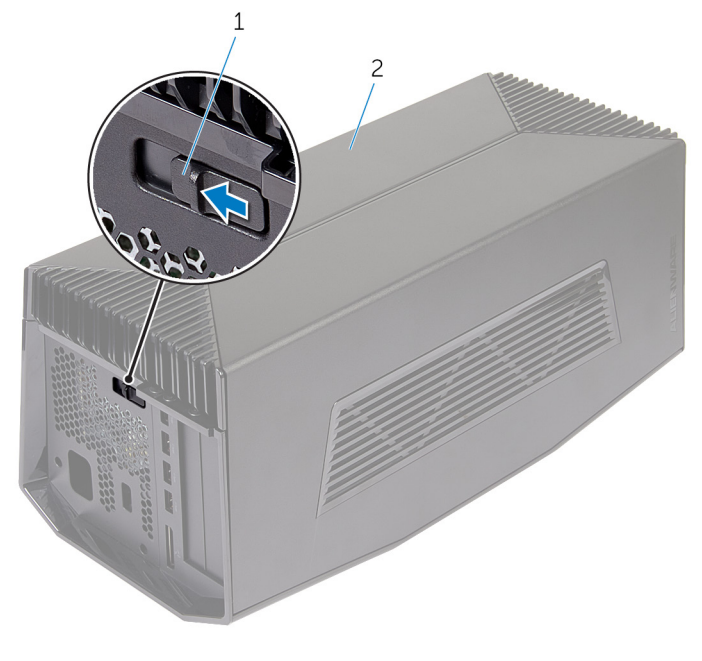

1 Pestillo de liberación 2 Cubierta

2 Levante la cubierta y ábrala tanto como sea posible.

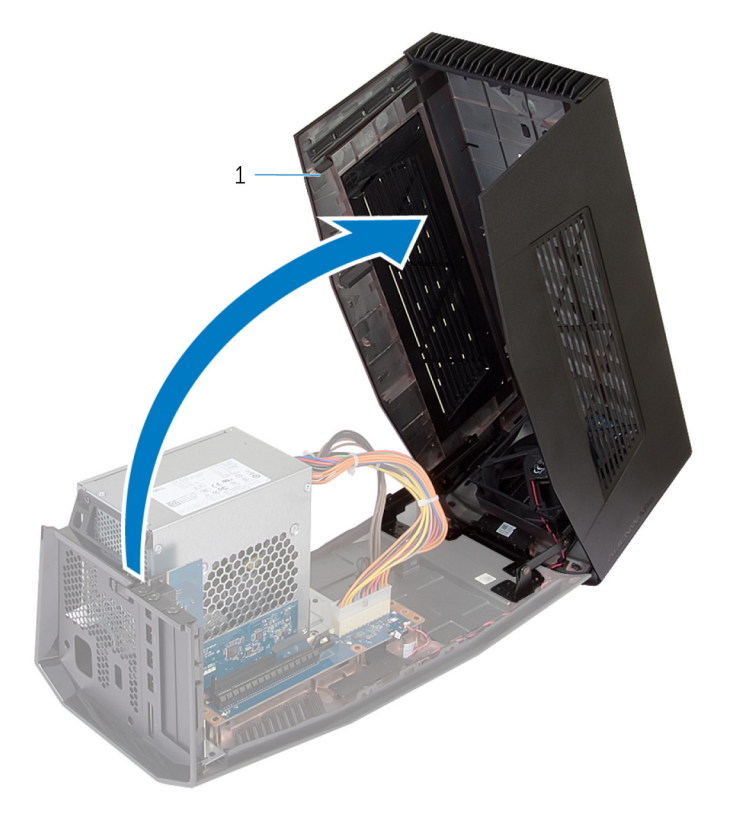

1 Cubierta

3 Quite los tornillos que fijan los protectores de la tarjeta gráfica al chasis.

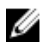

NOTA: Quite solo un protector si va a instalar una tarjeta gráfica de ancho simple.

Quite los protectores de la tarjeta gráfica del chasis.

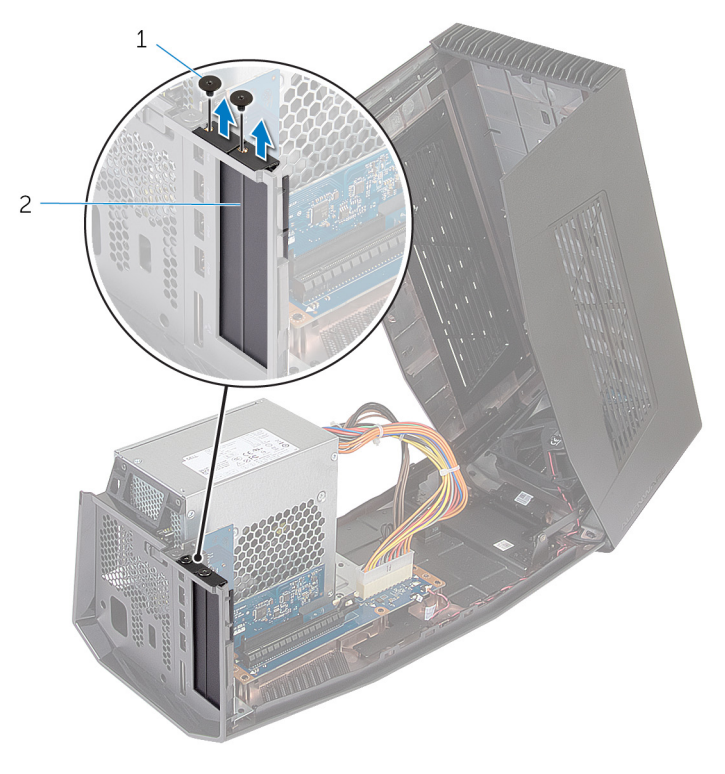

 Tornillos (2) 2 Protectores de la tarjeta gráfica (2)

5 Desconecte los cables de alimentación de las ranuras del dispositivo.

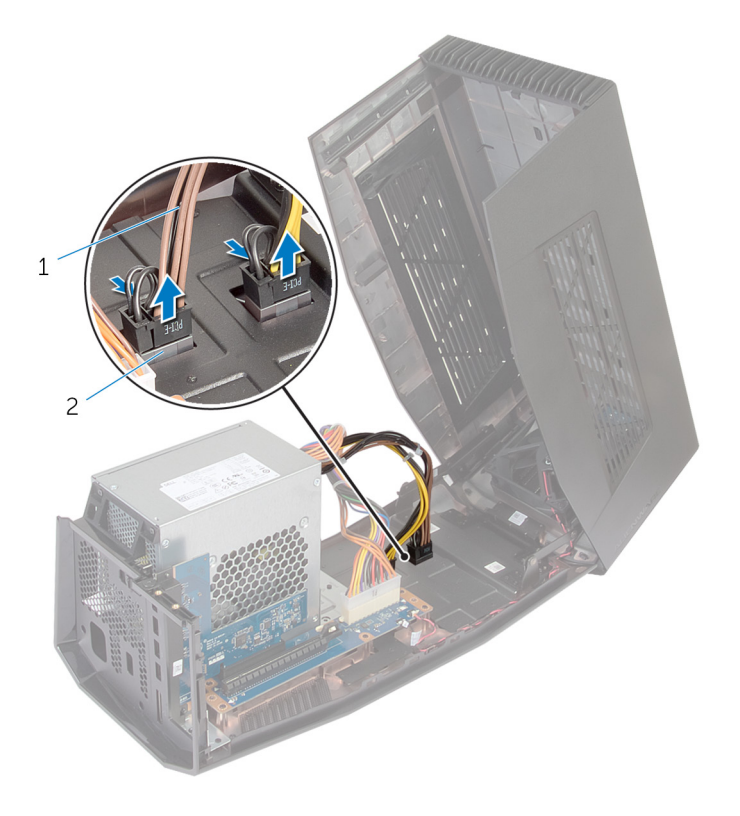

- 1 Cables de alimentación (2) 2 Ranuras (2)
- 6 Alinee el conector de la tarjeta gráfica con la ranura de la placa base y presione la tarjeta hasta que encaje en su posición.

Coloque los tornillos que fijan la tarjeta gráfica al chasis.

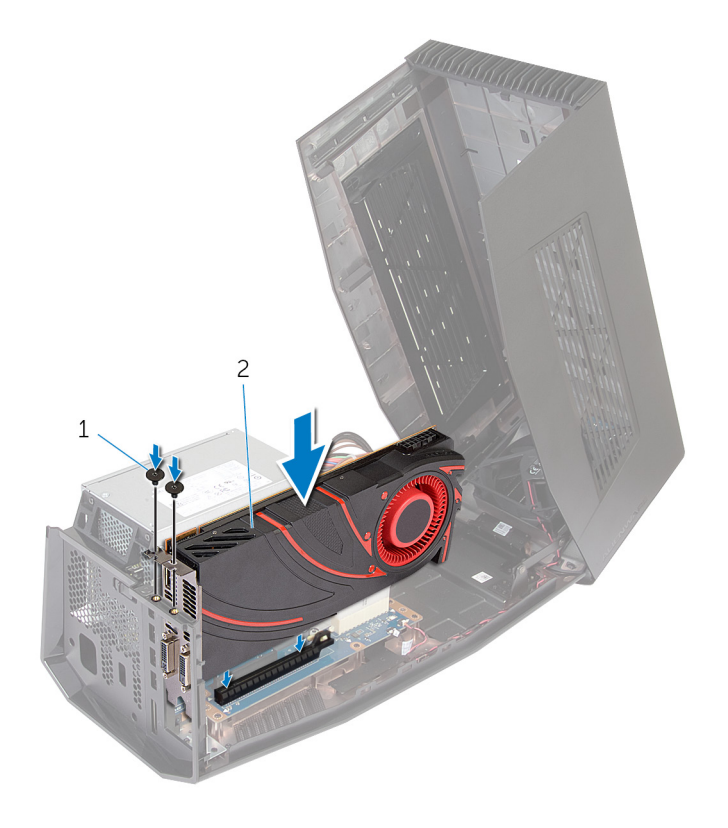

- 
- 1 Tornillos (2) **2** Tarjeta gráfica

8 Conecte los cables de alimentación a los conectores del cable de alimentación de la tarjeta gráfica.

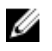

NOTA: La ubicación de los conectores del cable de alimentación puede ser diferente en su tarjeta de gráficos.

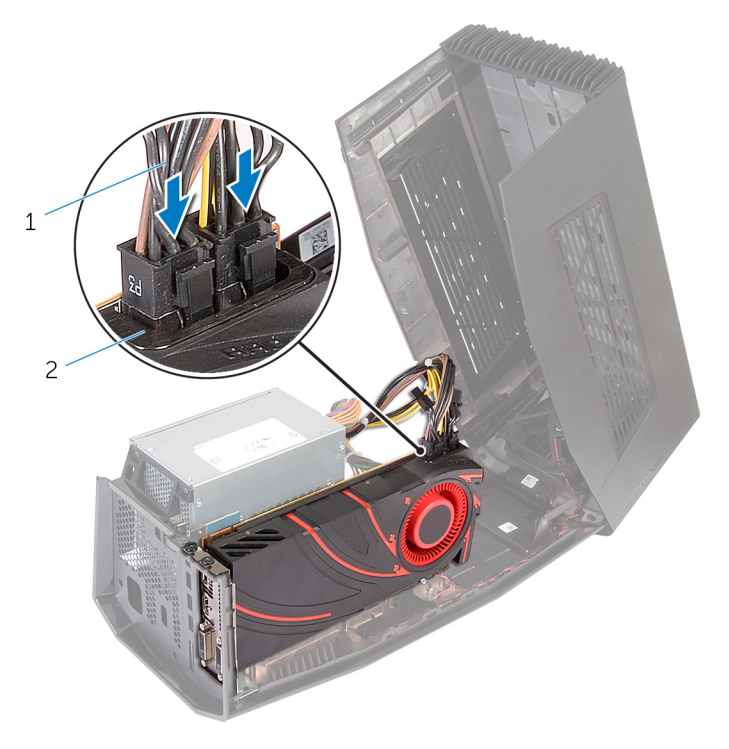

1 Cables de alimentación (2) 2 Conectores del cable de alimentación (2)

Cierre la cubierta y presione hacia abajo hasta que encaje en su posición.

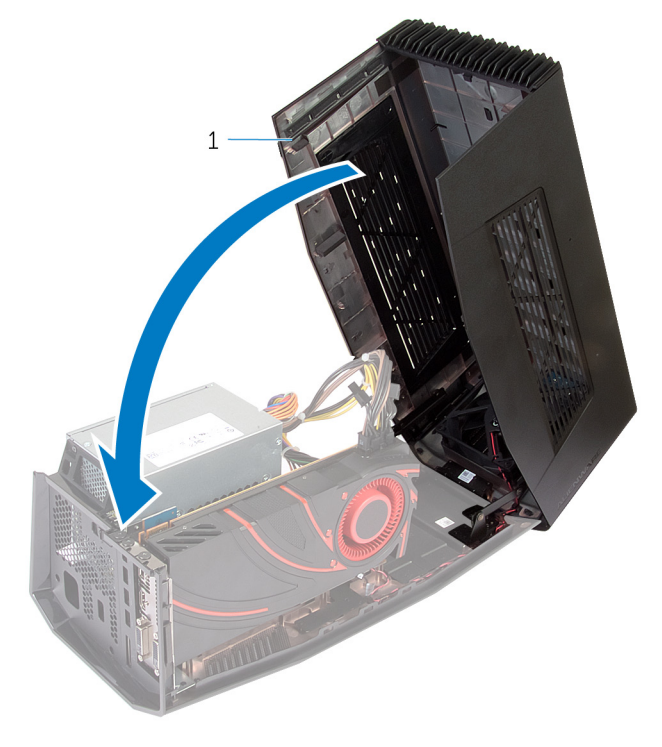

Cubierta

### <span id="page-20-0"></span>Extracción de la tarjeta gráfica

Deslice el pestillo de liberación para liberar la cubierta.

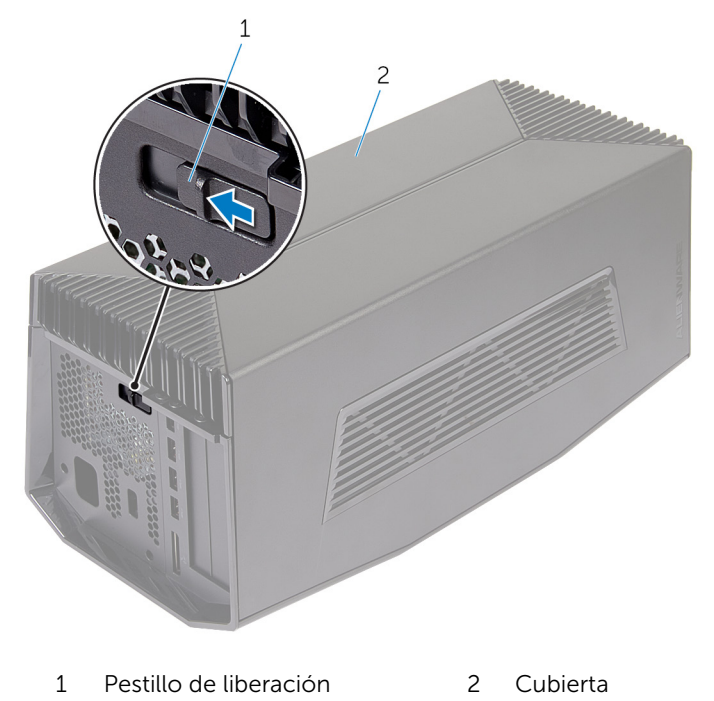

Levante la cubierta y ábrala tanto como sea posible.

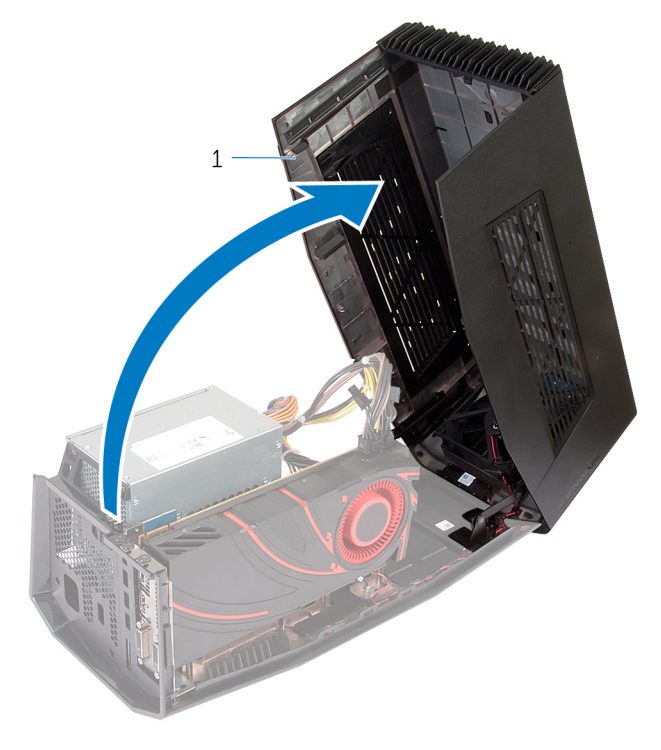

Cubierta

3 Presione las lengüetas y desconecte los cables de alimentación de la tarjeta gráfica.

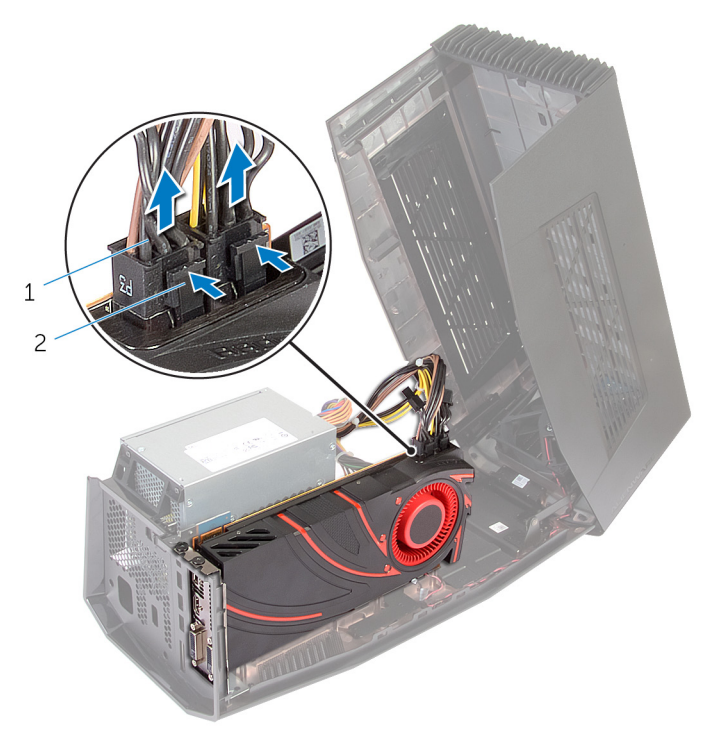

1 Cables de alimentación (2) 2 Lengüetas (2)

- 4 Quite los tornillos que fijan la tarjeta gráfica al chasis.
- 5 Presione el pestillo de liberación para liberar la tarjeta gráfica de la ranura de la placa base.

Saque la tarjeta del chasis.

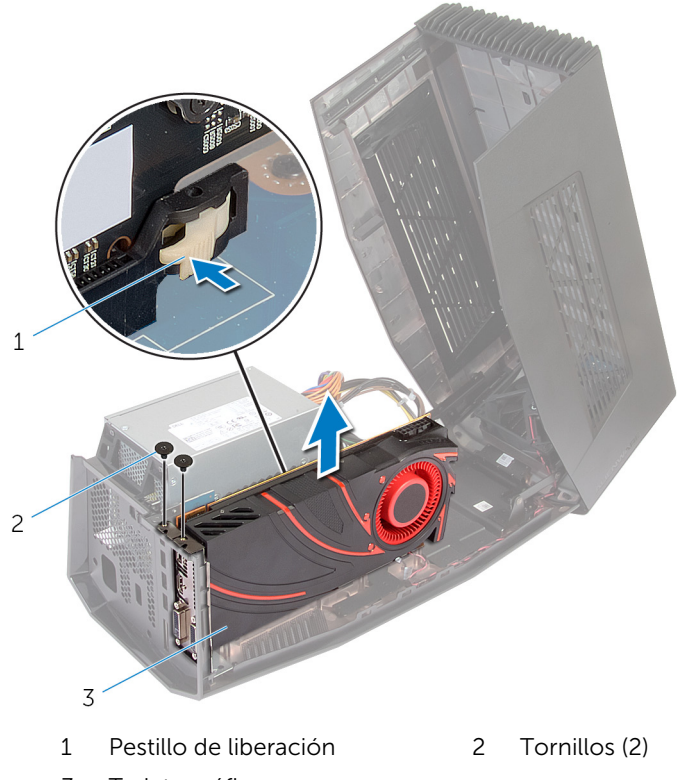

- Tarjeta gráfica
- 
- Coloque los protectores en las ranuras de la tarjeta gráfica.
- 8 Vuelva a colocar los tornillos que fijan los protectores de la tarjeta gráfica al chasis.

Conecte los cables de alimentación en las ranuras del dispositivo.

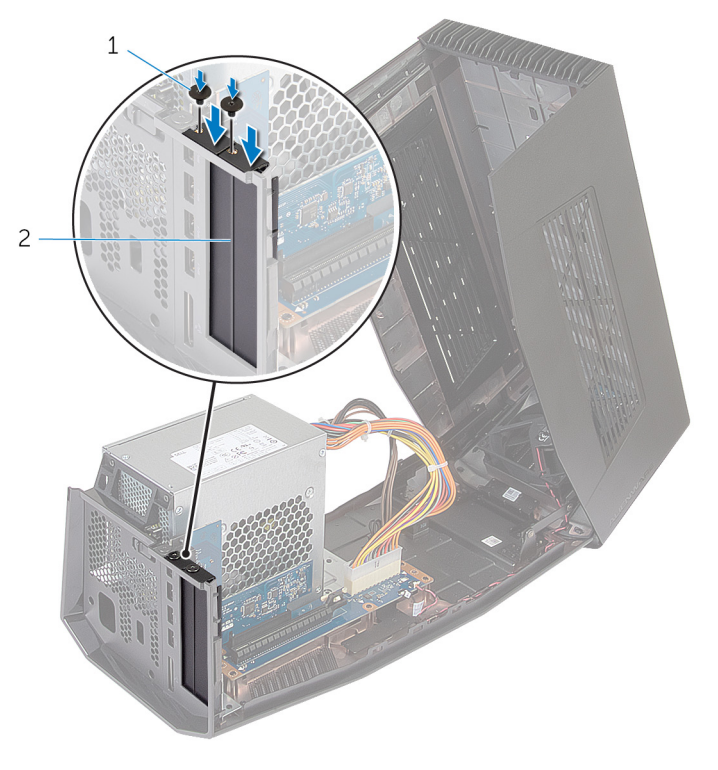

 Tornillos (2) 2 Protectores de la tarjeta gráfica

Cierre la cubierta y presione hacia abajo hasta que encaje en su posición.

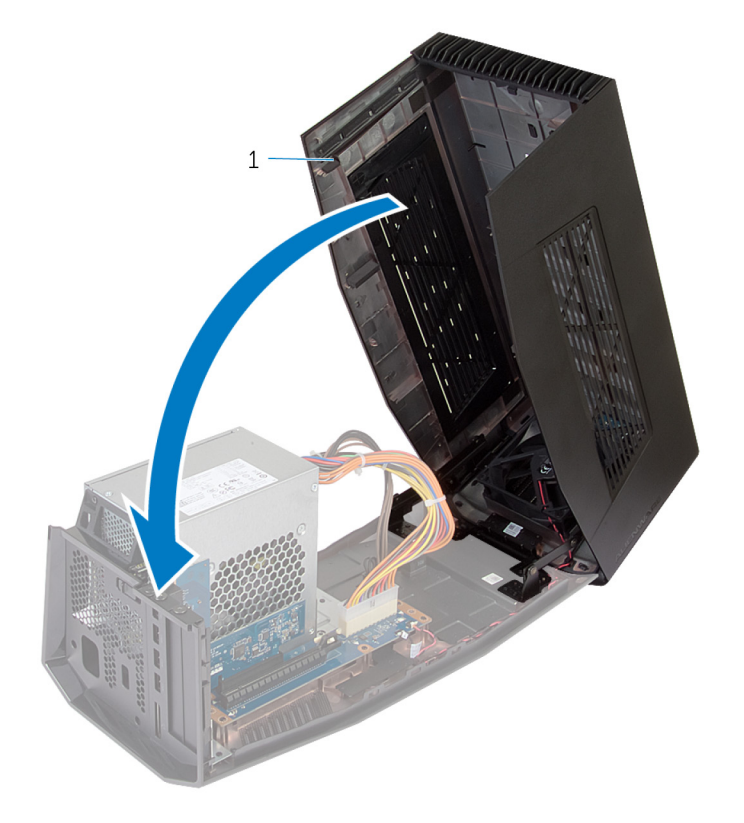

Cubierta

## <span id="page-26-0"></span>Instalación del amplificador de gráficos de Alienware

- 1 Instale la tarjeta gráfica. Consulte ["Instalación de la tarjeta gráfica"](#page-13-0).
- 2 Conecte el cable de alimentación al puerto de alimentación del amplificador de gráficos de Alienware.

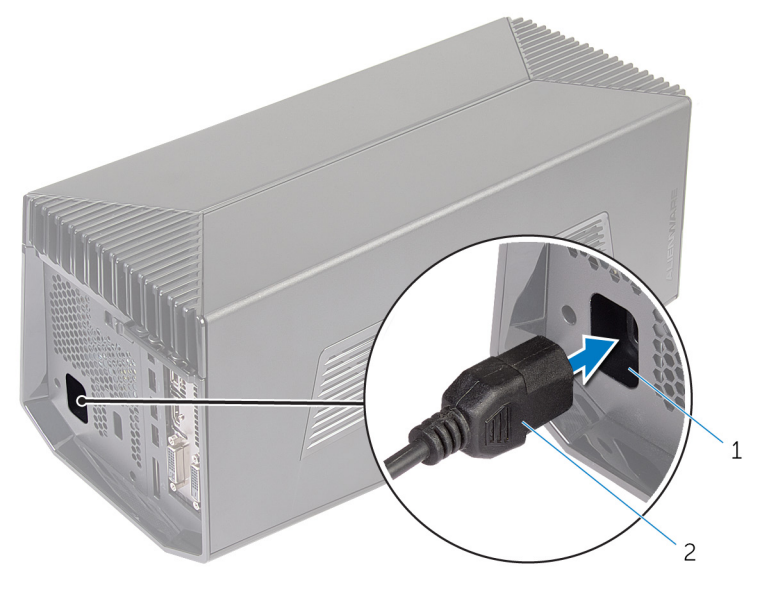

1 Puerto de alimentación 2 Cable de alimentación

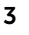

3 NOTA: Se recomienda apagar el equipo y conectar el cable de gráficos del amplificador de gráficos de Alienware al equipo y, a continuación, encender el ordenador para acoplarlo con el amplificador de gráficos.

Presione los ganchos de liberación y conecte un extremo del cable de gráficos al puerto de gráficos externos del amplificador de gráficos de Alienware.

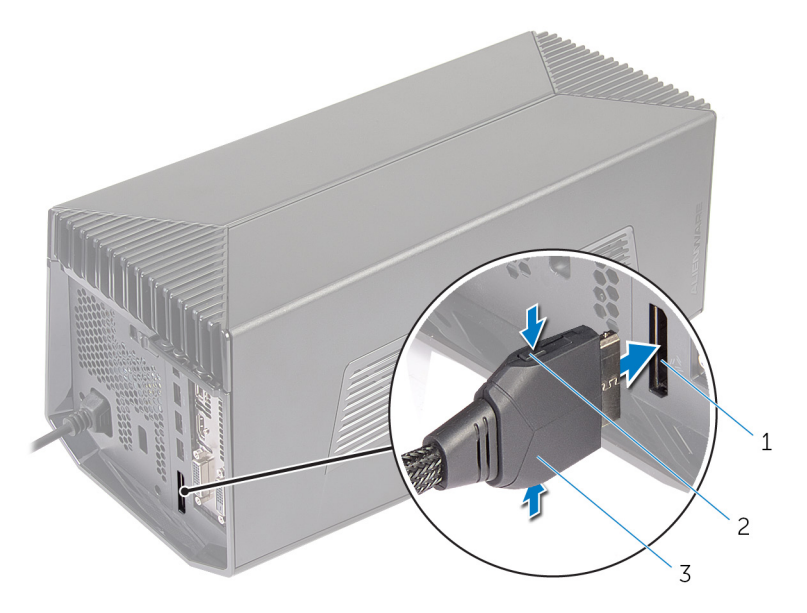

- 1 Puerto de gráficos externos 2 Ganchos de liberación (2)
- 3 Cable de gráficos

<span id="page-28-0"></span>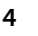

4 MOTA: Apague el ordenador antes de conectar el cable de gráficos.

Presione los ganchos de liberación y conecte el otro extremo del cable de gráficos al puerto de gráficos externos del ordenador.

La luz en el cable de gráficos se enciende para indicar que el amplificador de gráficos de Alienware está conectado y listo para utilizar.

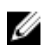

NOTA: Si es necesario, conecte la pantalla al amplificador de gráficos de Alienware.

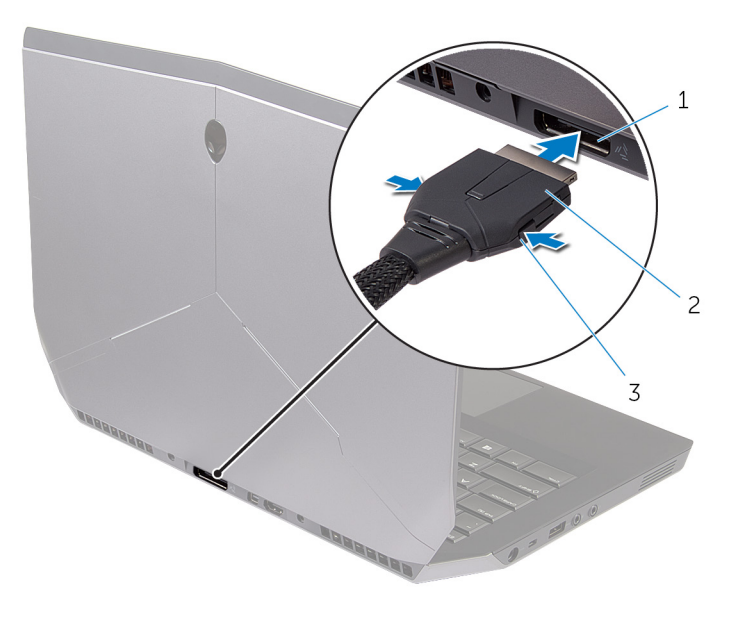

- 1 Puerto de gráficos externos 2 Cable de gráficos
- 3 Ganchos de liberación

### El equipo está encendido

1 Guarde y cierre todos los archivos abiertos y salga de todas las aplicaciones abiertas.

2 Conecte el cable de gráficos del amplificador de gráficos de Alienware en el puerto de gráficos externos del equipo.

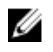

**NOTA:** Para ver la ubicación del puerto de gráficos externos, consulte la documentación que se entrega con el equipo.

El logotipo AlienHead del amplificador de gráficos de Alienware se enciende y aparece un cuadro de diálogo en el equipo en el que se le solicita que reinicie el ordenador.

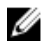

NOTA: El indicador luminoso de estado AlienHead/acoplamiento no se encenderá si va a conectar el cable de gráficos por primera vez. Active el indicador luminoso de estado de acoplamiento mediante AlienFX en el Alienware Command Center.

**3** Haga clic en **SÍ** para reiniciar el equipo.

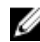

NOTA: La luz del cable de gráficos se enciende cuando se haya reiniciado el ordenador.

## <span id="page-30-0"></span>Desconexión del amplificador de gráficos de Alienware

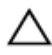

PRECAUCIÓN: No desconecte el cable de gráficos hasta que el equipo se haya apagado y se apague la luz del cable de gráficos.

- 1 Guarde y cierre todos los archivos abiertos y salga de todas las aplicaciones abiertas.
- 2 Apague el equipo.

#### PRECAUCIÓN: No desconecte el cable de gráficos hasta que el equipo se haya apagado y se apague la luz del cable de gráficos.

**3** Después de que se haya apagado la luz del cable de gráficos, presione los ganchos de liberación del cable de gráficos para desconectarlo del puerto de gráficos externo del equipo.

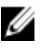

**NOTA:** Apague el ordenador antes de desconectar el cable de gráficos.

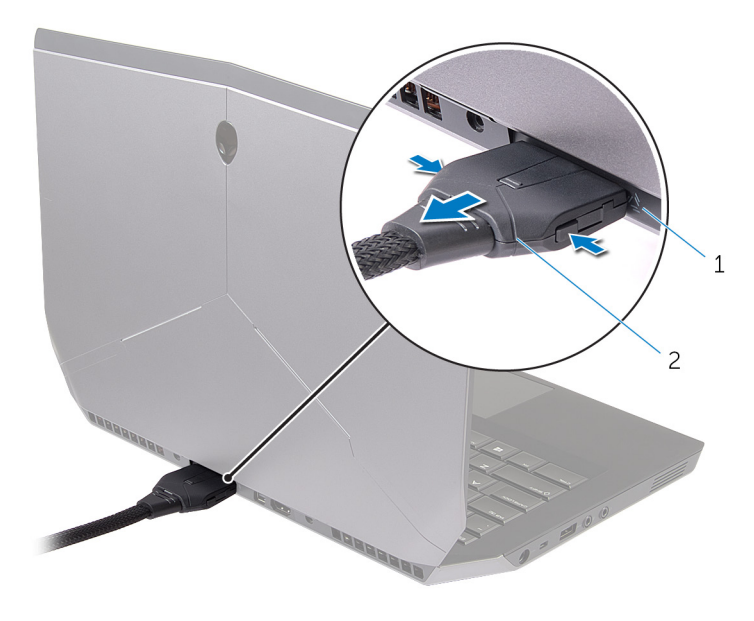

1 Puerto de gráficos externos 2 Cable de gráficos

#### <span id="page-31-0"></span>Métodos alternativos para desconectar el amplificador de gráficos de Alienware

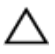

PRECAUCIÓN: No desconecte el cable de gráficos hasta que el equipo se haya apagado y se apague la luz del cable de gráficos.

#### Uso del acceso directo de teclado

- 1 Guarde y cierre todos los archivos abiertos y salga de todas las aplicaciones abiertas.
- 2 Pulse las teclas Fn+F1 del teclado del ordenador.
- 3 Aparece un cuadro de diálogo con la opción para cerrar o reiniciar su equipo. Seleccione APAGAR.

#### PRECAUCIÓN: No desconecte el cable de gráficos hasta que el equipo se haya apagado y se apague la luz del cable de gráficos.

4 Después de que se haya apagado la luz del cable de gráficos, presione los ganchos de liberación para desconectar el cable de gráficos del equipo.

#### Uso del botón de desacoplamiento del cable de gráficos

- 1 Guarde y cierre todos los archivos abiertos y salga de todas las aplicaciones abiertas.
- 2 Presione el botón de desacoplar situado en el cable de gráficos. Para conocer la ubicación de dicho botón, consulte "[Cable de gráficos](#page-9-0)".

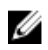

**NOTA:** Según la forma en que el botón de desacoplamiento esté configurado, el equipo se reiniciará, se apagará o se le preguntará si desea reiniciarlo o apagarlo. Para obtener más información, consulte ["Configuración del botón de desacoplamiento](#page-32-0)".

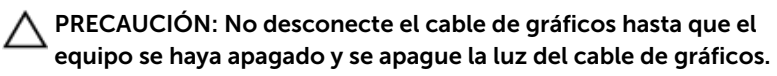

**3** Después de que se haya apagado la luz del cable de gráficos, presione los ganchos de liberación para desconectar el cable de gráficos del equipo.

#### <span id="page-32-0"></span>Configuración del botón de desacoplamiento

En esta sección se proporciona el procedimiento sobre cómo configurar el comportamiento del equipo cuando el botón de desacoplar situado en el cable de gráficos está presionado.

1 Inicie AlienAdrenaline.

*Windows 8.1*:

- a) En la pantalla de *inicio*, vaya a **Aplicaciones** y haga clic en el mosaico Alienware Command Center .
- b) En la ventana Alienware Command Center, haga clic en AlienAdrenaline.

*Windows 7*:

```
Haga clic en Inicio → Todos los programas → Alienware → Command 
Center \rightarrow AlienAdrenaline
```
2 En la ventana de AlienAdrenaline, haga clic en el botón de  $desacoplaniento \rightarrow del amplification de gráficos.$ 

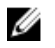

**NOTA:** Guarde y cierre todos los archivos abiertos y salga de todas las aplicaciones abiertas antes de pulsar el botón de desacoplar situado en el cable de gráficos.

- 3 Utilice las siguientes opciones para configurar el comportamiento del equipo cuando el botón de desacoplar situado en el cable de gráficos está presionado:
	- Always Prompt Options (Mostrar siempre opciones): se muestra un cuadro de mensaje en el que se le pedirá que reinicie o apague el equipo.
	- Reiniciar: el equipo se reinicia.
	- Apagar : el equipo se apaga.

### <span id="page-33-0"></span>Instalación del software del amplificador de gráficos de Alienware

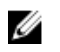

NOTA: El software del amplificador de gráficos de Alienware ya está instalado en el ordenador. Es una aplicación independiente y no forma parte del Alienware Command Center.

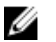

NOTA: Si este software o el Alienware Command Center no están disponibles en el equipo, puede descargarlos e instalarlos desde el sitio web de asistencia.

Para descargar e instalar el software del amplificador de gráficos de Alienware, siga las instrucciones que se indican a continuación:

- 1 Encienda el equipo.
- 2 Vaya a dell.com/support.
- 3 Si tiene la etiqueta de servicio del equipo, escríbala y haga clic en Submit (Enviar). Si no tiene la etiqueta de servicio, haga clic en Detect My Product (Detectar mi producto) para permitir una detección automática de la etiqueta de servicio.

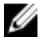

**NOTA:** Si no puede detectar automáticamente la etiqueta de servicio, seleccione un producto de las siguientes categorías.

- 4 Haga clic en Drivers and downloads (Controladores y descargas).
- 5 En el menú despleglable Operating System (Sistema operativo) selecccione el sistema operativo instalado en el equipo.
- 6 En el menú desplegable Category (Categoría), seleccione Application (Aplicación). Se mostrará la lista de las aplicaciones disponibles para descarga.
- 7 Haga clic en Download File (Descargar archivo) correspondiente a Command Center X.X for Notebooks (Command Center X.X para portátiles).
- 8 Después de finalizar la descarga, vaya a la carpeta donde guardó el archivo.
- 9 Haga doble clic en el icono del archivo y siga las instrucciones que aparecen en pantalla.

# <span id="page-34-0"></span>Solución de problemas

núcleo

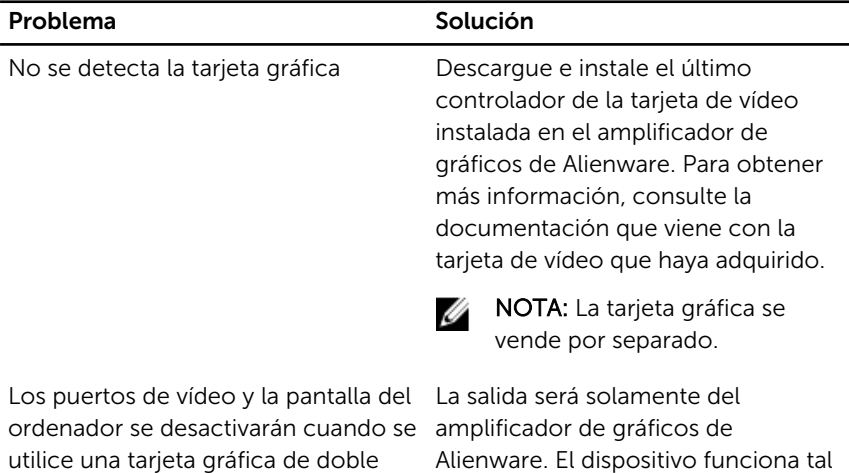

Alienware. El dispositivo funciona tal

como fue diseñado.

## <span id="page-35-0"></span>Obtención de ayuda y contacto con Alienware

### Recursos de autoayuda

Puede obtener información y ayuda sobre los productos y servicios de Alienware mediante el uso de estos recursos de autoayuda en línea:

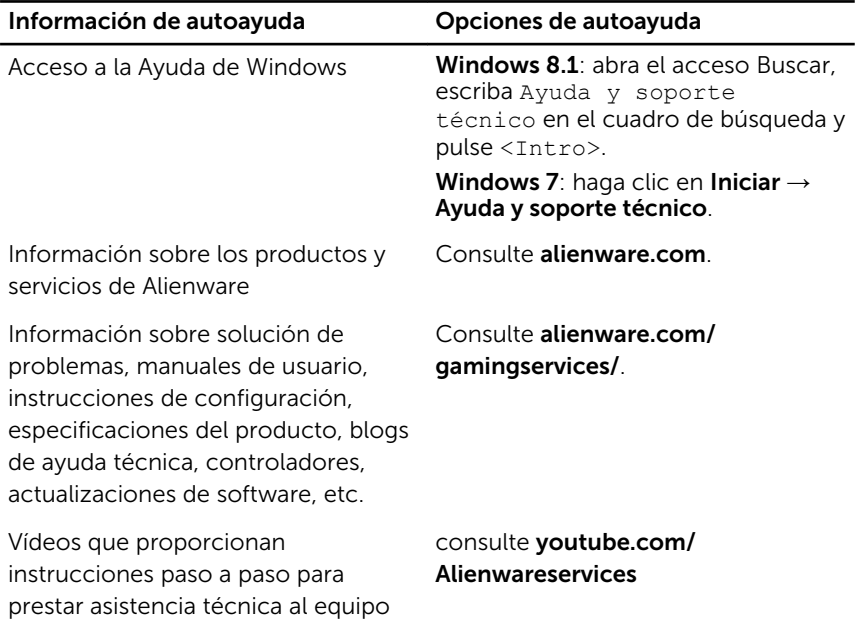

### Cómo ponerse en contacto con Alienware

Para ponerse en contacto con Dell para tratar cuestiones relacionadas con las ventas, la asistencia técnica o el servicio al cliente, consulte Alienware.com.

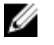

NOTA: Puesto que la disponibilidad varía en función del país y del producto, es posible que no pueda disponer de algunos servicios en su área.

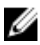

NOTA: Si no dispone de una conexión a Internet activa, puede encontrar información de contacto en la factura de compra, en el albarán o en el catálogo de productos de Dell.

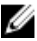

NOTA: Si está en los Estados Unidos, llame al 1-800-ALIENWARE para obtener ayuda sobre el equipo Alienware.